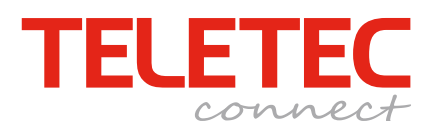

## **Teknisk Bulletin**

Handläggare Thomas Edlund Datum 170112 Version 1.0

Infoklass Publik

Gå först in i sökläge genom att klicka på förstoringsglaset

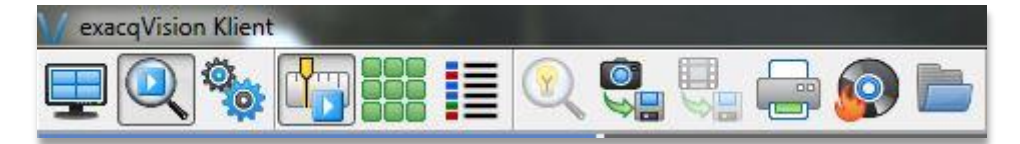

Väl sedan en eller flera kameror du vill titta på/exportera video från

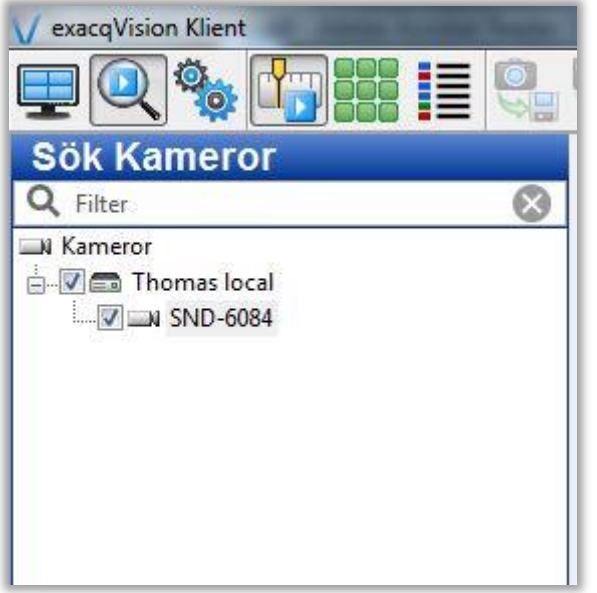

Välj sedan start- och slut – tid för din sökning. Tryck sedan Sök

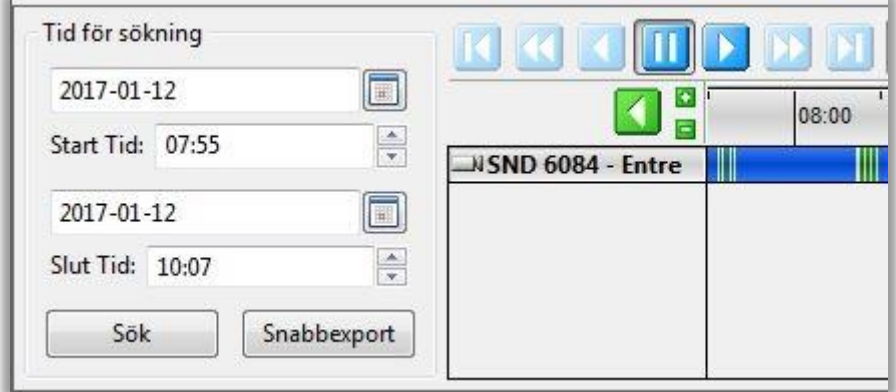

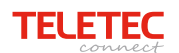

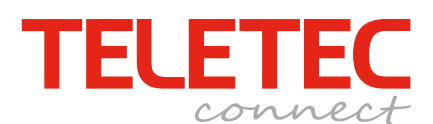

**Teknisk Bulletin**

Infoklass Publik

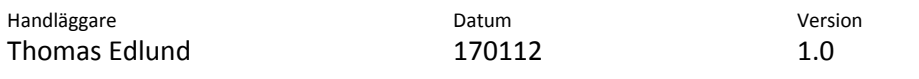

Här på tidslinjen ser du vad som finns inspelat på de kameror du sökte på.

Färgerna: Blå = Rörelse Röd = Alarm Grön = Konstant inspelning

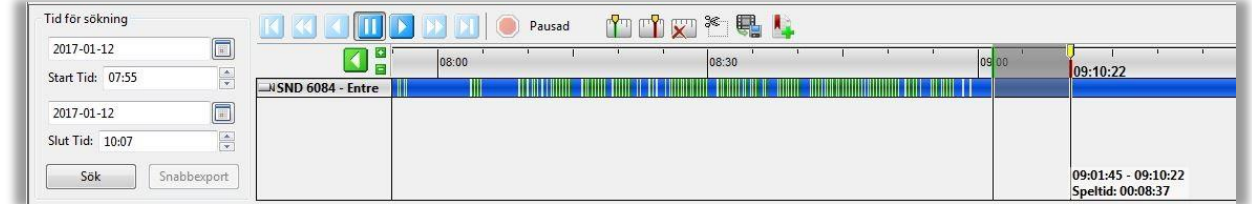

Använd de två vänstra ikonerna för att markera start och slut på klippet du vill exportera. Finjustera genom att dra i start och stopmarkörerna.

Klicka sedan på Exportera video.

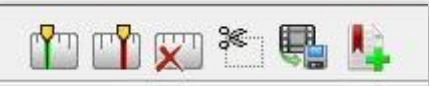

Välj mål och filformat.

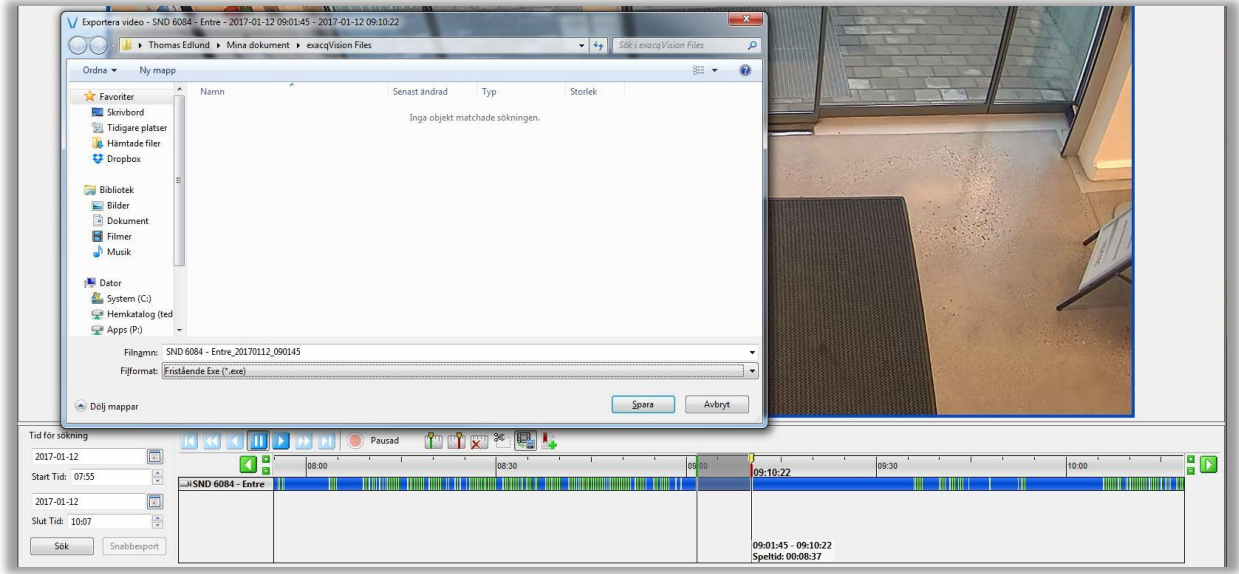

AVI är det vanligaste formatet som du kan spela upp med de flesta mediaspelare

Välj AVI om du skall lämna material till polisen.

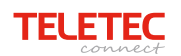